# **PLC VE SCADA Kullanarak Bir İrmik Üretim Sisteminin Otomasyonu**

*İlteriş Mirzaoğlu1 , Müzeyyen Sarıtaş 2* 

<sup>1</sup> Savunma Sanayii Müsteşarlığı, Ziyabey Caddesi, 21. Sokak, No:4, Balgat, Ankara e-mail: ilterismirzaoglu@hotmail.com

<sup>2</sup>Gazi Üniversitesi, Mühendislik ve Mimarlık Fakültesi, Elektrik ve Elektronik Mühendisliği Bölümü, Maltepe-Ankara

muzeyyen@gazi.edu.tr

# *Özet*

Bu çalışmada, orta ölçekli bir irmik fabrikasının değirmen kısmında kapasite artırımına paralel olarak elektrik, kontrol ve kumandasında yenileme çalışmaları yapılmıştır. İyi tasarlanmış ve iyi programlanmış PLC ve SCADA sistemleri kullanarak, irmik üretim sisteminin altı önemli üretim biriminde yenileme işlemleri gerçekleştirilmiştir.

İrmik fabrikasının değirmen ünitesi tam otomatiğe kavuşmuştur. İrmik fabrikanın otomasyonunda, PLC olarak VIPA CPU 318–2 ve DP300V, PLC yazılımı olarak Simatic Manager Step7 V5.3 programı ve SCADA yazılımı olarak Wonderware InTouch V9.5 kullanılmıştır. SCADA ile PLC arası MPI (Message Passing Interface), CPU 318–2 ile DP300V arasında PROFIBUS (Process Field Bus) haberleşme protokolleri olarak kullanılmıştır. Toplam giriş/çıkış sayısı  $261'$ dir.

Sistemde yapılan yenileme çalışması sonucunda; irmik randımanı %61'e çıkmış ve randımanda süreklilik sağlanmıştır. İrmik kalitesi artmıştır. Değirmenin ilk çalışmasında kararlı değerlere ulaşma süresi 1/3'e inmiştir. Enerji tüketiminde %50 tasarruf sağlanmıştır. Arızalar ve gereksiz duruşlar azalmıştır. Sistemin izlenmesi ve arızaların giderilmesi için çalışan personel sayısı yarıya düşmüştür.

# *Automation of a Semolina Production System Using PLC and SCADA*

### *Abstract*

In this study, the renewal efforts in the electricity, command and control units in parallel with the capacity expansion of the mill unit of a midsized semolina plant have been done. Renewal operation on the semolina production system has been achieved on the 6 principal production units using a welldesigned and a well-programmed PLC and SCADA system.

The operation of the mill unit of the semolina plant is fully automated. In the automation system, VIPA CPU 318-2 and DP300V are used as the PLC device, Simatic Manager Step7 V5.3 is used as PLC software, and Wonderware InTouch V9.5 is used as the SCADA software. As the communication protocols, MPI (Message Passing Interface) is used between PLC and SCADA, while PROFIBUS (Process Field Bus) is used between CPU 318–2 and DP300V. The total number of inputs and outputs are 261.

As the result of this renewal operation, the semolina throughput of the plant was increased to 61% and the continuity of this throughput was ensured. The quality of semolina was improved. The time required for the stable operation of the mill unit was decreased to 1/3 of the previous value.. The 50% of the consumed energy was saved. The number of faults and unnecessary stops were reduced. The number of employees responsible for observing the system and fixing the faults was reduced to 50%.

**Key Words:** Semolina production plant, mill unit, automation, PLC and SCADA system.

# **1.Giriş**

İrmik/makarna tesisleri, Türkiye'de ilk kurulan gıda sanayi tesislerindendir. Türkiye'de irmik/makarna tesisleri hızla artmaktadır. Bunun nedenlerinden biri de üretimin ana maddesi olan durum buğdayının Türkiye'de yetişmesidir. Günümüzde modern tesislerde el değmeden üretilen irmik, temel olarak, temizleme-tavlama, öğütme-eleme ve irmik dışı ürünlerin ayrıştırılması süreçlerinden geçmektedir.

Bu çalışmada, orta büyüklükteki bir irmik fabrikasının değirmen kısmında, kapasite artırımına paralel olarak elektrik, kontrol ve kumanda birimlerindeki yenileme çalışmalarında, PLC ve SCADA kullanılmıştır[1].

### **PLC ve SCADA**

PLC (Programmable Logic Controller – Programlanabilir Mantıksal Denetleyici) [1-3] , dış algılayıcılardan aldığı bilgiyi kendine yüklenen programa göre işleyen ve iş elemanlarına aktaran mikro işlemci tabanlı bir cihazdır. PLC'ler, endüstriyel otomasyon sistemlerinin kumanda ve kontrol devrelerine uygun yapıda giriş-çıkış birimleri ve iletişim arabirimleri ile donatılmış, SCADA sistemi ile uyumlu çalışan sanayi tipi bilgisayarlardır.

SCADA (Supervisory Control and Data Acquisition) kullanılarak bir otomasyon sisteminin işleyişi görüntülenebilir, kontrol ve kumanda edilebilmektedir. SCADA sistemleri, endüstriyel proseslerde, telekomünikasyonda, taşımacılıkta,

enerji santrallerinde ve füzyon gibi bilimsel deneylerin kontrolünde kullanılmaktadırlar/4, 5/. SCADA sistemleri 100 binleri bulan giriş/çıkış sayılı prosesleri kontrol edebilmektedir [1].

# **2. İrmik Üretim Sisteminde Prosesin İşleyişi**

İrmik üretiminin aşamaları 6 gruba ayrılmış olup prosesin işleyiş blok diyagramı Şekil 2 (a) ve (b ) 'de verilmiştir. Her bir grubun iş akış diyagramları ve her bir gruptaki prosesin işleyişinin SCADA ekranında görüntüleri ise [1]' de sunulmuştur.

#### **Grup 1–Buğday Alımı**

Fabrikaya gelen buğday, önce buğday alım elevatörü (M02) ile silo seviyesinin üzerine taşınır. Buğdayın içindeki sap, saman, başak, toprak, gibi yabancı maddeler posta çöp sasörü (M03– 04) ve hava kilidi (M44) vasıtasıyla kabaca temizlenir. Çöp sasöründen geçirilmiş buğday, kuru buğday silo üstü konveyörü (M05) aracılığı ile kalitelerine göre ayrılarak buğday silolarına depolanır.

### **Grup 2 –1. Tavlama**

Bu grupta, buğday silolarından alınan buğdayın temizlenmesi, yıkanması ve 1. tavlaması için; buğday silolarındaki buğday M06 paçal makinesi ile uygun oranda karıştırılarak paçal makinesi konveyörüne (M07) dökülür. Buğday, elevatör (M08) vasıtası ile önce mıknatısa girer ve içindeki metal parçacıklar temizlenir. Sonra, çöp sasöründe (M09-M10), buğday, kırık buğdaydan ayrılır. Mono siklon (M43) ile, kırık buğday, hava yardımıyla ayrıştırılır. Kırık buğday, elevatör (M24) ile kırık buğday silosuna taşınır ve boşaltır. Kırık buğdaydan, saptan, samandan, topraktan ayrılan buğday, taştan ayrılmak üzere, taş ayırıcıya (M13–14) gelir. Sonra, kabuk soyucuya (M17) gelir ve buğdayın dışındaki kir kabuğu soyularak alınır. Vibro tarar (M46) ile kırık buğday, kabuk ve toz ayrıştırılır. Bundan sonra buğday triyöre (M18) gelir. Triyör, vibro tararın ayıramadığı kırık taneleri ve yabancı tohum gibi maddeleri iki aşamada ayırır. Triyörden sonra, buğday, yıkama makinesi konveyörü (M23) ile yıkama makinesine (M22) gelir, yıkanarak temizlenir ve istenen nemin çekmesi sağlanır. Burada, özellikle buğday tarım ilaçlarından temizlenir. İlk temizliği yapılan buğday, elevatör (M21) yardımı ile tavlanmak üzere 1. tavlama silosuna taşınır ve 12 saat bekletilerek ilk tavlaması yapılır.

#### **Grup 3 – 2. Tavlama**

Bu gurupta; buğdayın esas yumuşatma ve tavlanması gerçekleştirilir. İlk tavlaması yapılmış olan buğday, paçal makinesi (M25) ile istenen miktarda konveyöre (M26) dökülür ve buğday elevatörü (M27) ile 2. tavlama kabuk soyucusuna (M28) daha ince şekilde soyulması için gelir. Kabuk soymadaki esas amaç; buğdayın dışındaki kepek ve pislilerin alınmasıdır ve bu işlem, süreç boyunca toplam üç kez tekrar edilir. Kabuğu soyulan buğdaydaki tozlar ve kabuklar, hava tarar (M45) ile temizlenir ve buğday elevatörü (M29) ile cebri tava (M30) getirilir. Buğdaya, su valfi (V2) ile su verilerek istenen oranda zorla nem çekmesi sağlanır. Daha sonra silo üstü cebri tav konveyörü (M31) ile su almış buğday, 2.

tavlama silosuna boşaltılır. 2. tavlama silosunda da buğdayın 24 saat bekletilerek tavlanması (şişmesi) sağlanır. Buğdaydaki nem miktarı fazla olursa randıman düşer. Nem oranı az olursa da kalite düşer. Bu nedenle istenen nem miktarının laboratuar testleri ile sürekli kontrol edilmesi gerekir. Enerji tasarrufu ve 2. tavlama silosunda bulunan bütün buğdayların tavının aynı olması için 2. tavlama silosu istenen oranda dolduktan sonra çalıştırılmaz.

# **Grup 4– Öğütme için Değirmene Buğday Besleme**

Bu kısımda, tavlama silosundaki buğday M32 paçal makinesi ile istenen miktarda alınarak, M33 konveyörüne dökülür ve M34 elevatörüne getirilir. M34 elevatörü ve M35 konveyörü vasıtası ile buğday M38 kabuk soyucusuna son kez getirilir. M38A tarar makinesi ile soyulan toz ve kabuk atılır ve buğday M36–M37 taş ayırıcısına getirilir. Taş kalmışsa atılır ve temiz buğday M39 cebri tava (kabuk ıslatma tavı) getirilir. Buğdayın burada ıslatılarak elastiki bir yapıya kavuşması sağlanır. Bu şekilde, buğdayın kırmaya girmesi, kül (istenmeyen ürün) oranını düşürerek randıman artışını sağlar. Elastiki yapıdaki buğday, daha sonra buğday bunkerine dökülür.

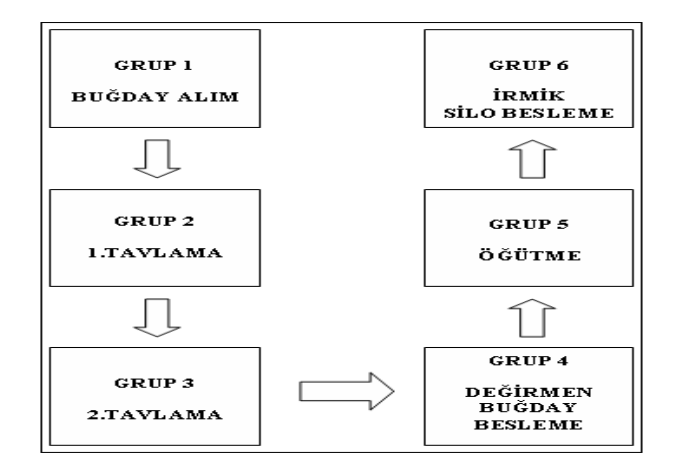

Şekil 2 (a). Prosesin işleyiş blok diyagramı

## **Grup 5 – Öğütme**

Burada, buğday bunkerinden V4, V5, V6 valfleri aracılığı ile buğday, önce kantarda istenen miktarda tartılır. Sonra, buğday mıknatıstan geçirilerek halen içinde metal parçacıklar varsa temizlenir ve M47-M48 valslerine dökülür. Valslere gelen buğday öğütülür. Her valsin kendisine göre farklı ayarı ve özelliği bulunduğu için hepsinin kırma ve öğütmesi de farklıdır. M47 – M48 valslerine gelen buğday kırma işleminden sonra hava kanalları ile siklon grubuna gelir. Siklon grubunun altında bulunan hava kilidi ile hava ve mal ayrılır ve mal eleklere aktarılır. Eleklerden çıkan un, un konveyörüne dökülür ve konveyörün sonunda çuvallara aktarılır. Bunun yanı sıra, eleklerden gelen kepekle karışık un kepek fırçasına gelir. Kepek fırçasında, kepekle un ayrılır ve un, un konveyörüne dökülürken kepek de satılmak üzere depolanır. Eleklerden elenen mal sasörlere gelir. Sasörler istenen büyüklükteki irmiği, irmik konveyörüne (M70) döker. Sasörler, diğer

ürünleri sınıflayarak; tekrar farklı bir valse öğütülmek üzere gönderir. Kırma ayarı farklı valse gelen mal burada tekrar öğütülür ve hava kanalları ile farklı bir siklon grubuna gider. Hava kanalları ile buğday, irmik ve ara ürünler (kepek, razmol, un vb.) elde edilinceye kadar valsler, elekler ve sasörler arasında sürekli dolaştırılır. Fanlar ile, hava kanallarındaki ürün akışı mallar emilerek sağlanır.

Öğütme ortamında 4 adet filtre bulunmaktadır. Blowerden (M89) gelen yüksek basınçlı hava, filtrelerde biriken tozu ve unu filtre kartlarının periyodik çalışması ile takatukalara (TK1 – TK2) döker. Takatukalarda biriken toz ve un tekrar eleklere verilir. Bu şekilde; ürün kaybı azaltılırken tozutma da engellenir. Aynı zamanda dışarı verilen hava da temizlenmiş olur.

# **Grup 6–İrmik Silo Besleme**

Bu grupta önce; irmik konveyörüne dökülen irmik, irmik kantarına tartılmak üzere gelir. İrmik, randıman hesaplanması için, irmik kantarında tartılır. İrmik, M111 elevatörü , M112 ve M113 konveyörü ile taşınarak, irmik siloları beslenir. İrmik silolarında irmik, kalitesine göre depolanır.

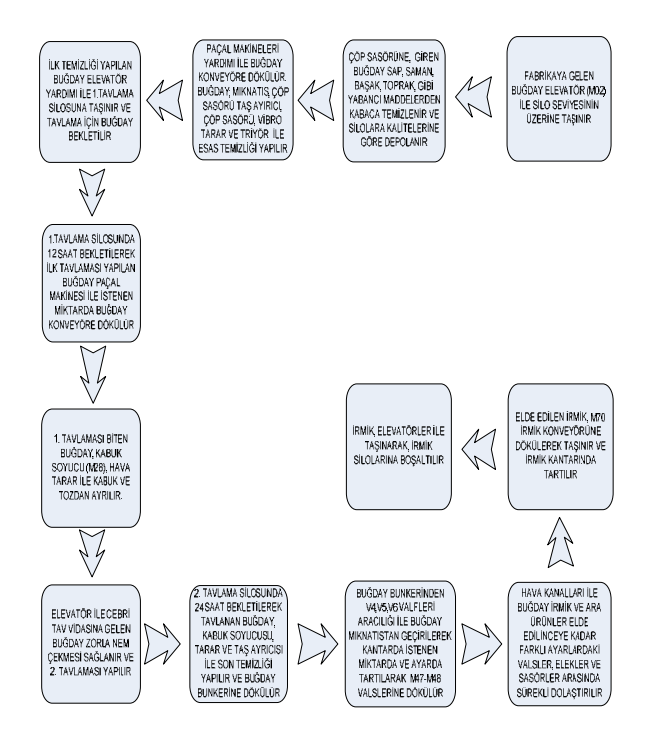

Şekil 2 (b). Sürecin detaylı blok diyagramı

# **3. İrmik Üretim Sisteminin Donanım ve Yazılımı**

#### **Otomasyondaki Donanım**

Bu kısımda sistemde kullanılan PLC, SCADA ve haberleşme protokolleri kısaca tanıtılmıştır [1].

Fabrikada, işlemci modeli düşük olan Omron PLC yerine VIPA CPU 318–2 ve DP 300V modeli, I/O sayısı artırılarak değiştirildi [6,7]. Vipa PLC'ler, Siemens'in Simatic Manager programı ve WinPLC7 ile programlanabilmektedir. 24 volt DC gerilim ile çalışmaktadır. Bir bit için işlem zamanı 0,1 µs'dir. Hafıza olarak üzerinde 128 KByte EEPROM'u bulunmaktadır. 2048 Byte'lık işlem yapabilmektedir. 256 zamanlayıcı ve 256 sayıcıyı bu PLC ile kullanılabilmektedir. 1024 sayısal ve 256 analog giriş/çıkış olarak toplam 1280 giriş ve çıkış işleyebilme kapasitesine sahiptir. Ayrıca iki MPI ve bir Ethernet-CP 343 haberleşme bağlantıları bulunmaktadır.

### **Sistemdeki SCADA**

Otomasyon sisteminde, SCADA programı olarak Wonderware InTouch V9.5 kullanılmıştır [8]. Bu programın kurulması, kullanılması ve yazılım değişikliğine gidilmesi kolaydır. Windows NT/2000 ve XP ile çalışabilmektedir. Otomasyon siteminde kullanılan PLC'ler, RTU(uzak terminal birimi)'ler ve IED (Akıllı elektronik cihaz)'larla sorunsuz olarak çalışabilmektedir. OPC, DDE, XML, FTTP, Web Services, SQL, .NET, Microsoft SQL Server, SAP, Oracle ve Microsoft BizTalk Server gibi yazılımlar ile de uyumlu bir şekilde çalışabilmektedir. Ayrıca alarm durumunda, mesaj atabilme veya sorumlu kişilere elektronik posta atabilme özelliğine sahiptir. Wonderware SCADA yazılımı[], bir milyon I/O'yu işleme kapasitesine sahiptir [8].

Intouch programı WindowViewer ve WindowMaker olmak üzere iki ana kısımdan oluşmaktadır. WindowMaker, SCADA programında sistemde bulunan tüm enstrümanların çizildiği, PLC program bloklarının şekillerle ilişkilendirildiği ve aktif duruma getirildikleri bir programdır. WindowViewer ise, WindowMaker ile yapılanları aktif olarak çalıştıran bir programdır.

#### **Haberleşme protokolleri**

Kontrol ve Kumanda sistemimizde, SCADA ile PLC arasında MPI (Message Passing Interface); CPU 318–2 ile DP 300V arasında PROFIBUS (Process Field Bus) haberleşme protokolleri kullanılmıştır. PLC-SCADA ve programlamaya göre, 6 farklı proses grubu ile, bağlantıları Şekil 3'de verilmiştir.

### **Otomasyondaki Yazılımlar**

PLC yazılımı için Siemens'in, Simatic Manager Step7 V5.3 programı kullanılmıştır. İlk önce yazılımda kullanılan PLC cihazı ve haberleşmede kullanılan donanım tanıtılmıştır. Daha sonra giriş ve çıkış ayarları yapılmış ve bilgileri girilmiştir. Bir sonraki adımda ise fonksiyonlar (FC) ve fonksiyon blokları (FB) yazılmıştır.

### **Giriş – çıkış listesi**

Giriş listesinde; sensörlerden gelen dijital ve analog bilgiler, motorların "çalışıyor" sinyalleri, "acil duruş" sinyalleri bulunmaktadır. Çıkış listesinde ise; PLC'den motorların kontaktörlerine gönderilen "çalış" sinyalleri bulunmaktadır. Otomasyon sisteminde, 126 giriş ve 135 çıkış olmak üzere toplam I/O sayısı 261'dir

#### **Donanımın yazılıma tanıtılması**

Sistemimizde donanım olarak VIPA CPU 318–2 ve DP 300V kullanılmıştır. Simatic Manager'a öncelikle hangi CPU ve I/O modüllerinin (DP) kullanıldığının tanıtılması gerekmektedir. Bu cihazlar tanıtıldıktan sonra CPU-SCADA ve CPU-DP aralarındaki bağlantıların (haberleşme protokolleri) tanıtılması gerekmektedir. Bu işlemler yapıldıktan sonra sistemin yazılımına başlanabilmektedir.

#### **Sistemin yazılımı**

Vipa ve Siemens PLC'lerde yazılımı, Organizasyon Blokları (OB) işlemektedir. Bunun yanında; sistemin yazılımının ve ilavelerin kolayca ve rahatlıkla yapılabilmesi için ortak bir motor ve grup fonksiyon blokları (FB) oluşturulmuştur. Gruplar için oluşturulan fonksiyon bloğu FB1'dir, motorlar için oluşturulan fonksiyon bloğu ise FB2'dir. Oluşturulan FB'ler sistemdeki her bir motor ve her bir grup için fonksiyonlarda (FC) çağrılmaktadır. Motorlara ait FC'lerde o motorlara ait tüm çalışma şartları ve bilgiler FB2 kullanılarak; gruplarda ise gruplara ait FC'lerde, grupların tüm çalışma şartları ve bilgileri FB1 kullanılarak, Datablok'lara (DB) kaydedilir. SCADA yazılımı da motorlar ile ilgili tüm bilgileri DB'lerden alır. Yazılımdaki bu süreç, OB1'de işlenmiştir.

*OB1***:** Vipa PLC'nin ana bloğudur. Motor ve gruplar için yazılmış olan bütün fonksiyon blokları OB1'de yazılarak programın çalışması sağlanır. OB1'de program işleme döngü süresinde bir kısıtlama yoktur. OB'lerde hangi FC önce yazılırsa ilk önce o işlenir ve yazılımın tamamı işlenmeden ilk FC yeniden işlenmez.

Şekil 4'de yazılımının çalışma mantığı ve programda bulunan OB'ler, FC'ler, FB'ler ve DB'lerin arasındaki ilişki, blok diyagram olarak gösterilmiştir. OB1 ile OB35 arasında işleme sırası bakımından bir bağlantı yoktur. Ancak OB1'in işleme sırası, önce gruplar ve sonra sırasıyla G1, G2, ...G5; daha sonra, sırasıyla M01, M02, … M112A ve diğer motorlardır.

*OB35***:** OB35'in döngü süresi 100 ms ile sınırlıdır. Sistemdeki kantar yazılımı OB35'de işlenmiştir. OB35'te, buğday ve irmik kantarlarından alınan ağırlık bilgileri analog değer olarak okunur. Matematiksel fonksiyonlar kullanılarak randıman hesaplanır ve raporlama işlemi gerçekleştirilir. Bu işlemler yapılırken hepsinin, data bloklarında kayıtları tutulur ve istenen veriler SCADA ekranına yansıtılır. SCADA'daki

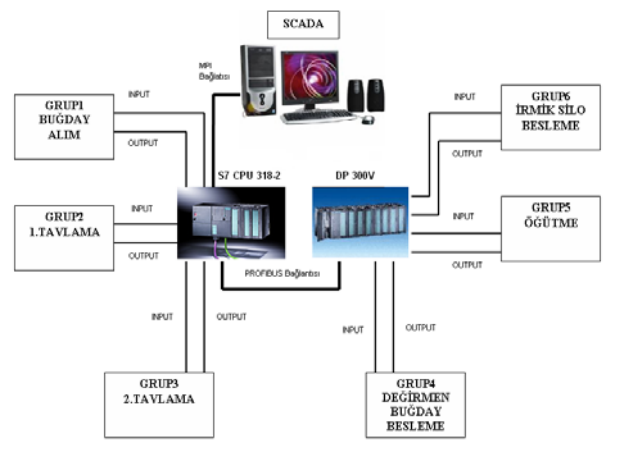

Şekil 3. İrmik üretimindeki 6 farklı proses grubunun PLC ve SCADA ile bağlantıları

yazılım ise bu bilgileri saatlik, günlük aylık zaman dilimleri şeklinde kayıt altına alır.

#### **Motor fonksiyonları ve fonksiyon blokları**

Sistemimizdeki PLC yazılımı yapılırken kullanımda ve bakımda kolaylık sağlamak amacı ile her motora yazılım olarak bir fonksiyon (FC1 ile FC138 arası) verilmiştir. Bu fonksiyonlar, her motor için ortak kullanılan bir "fonksiyon bloğunu" çağırmaktadır. Bu yazılımda bütün motorlar için kullanılan fonksiyon bloğu FB2'dir. Simatic Manager'da PLC yazılımın daha anlaşılır olması için networkler kullanılmaktadır. FB2 yazılımı da 9 networkten oluşmaktadır.

#### **Kantarın çalışması**

Sistem operatörü, SCADA ekranına kaç ton irmik üretileceği girişini yapar. Kantar programı, girilen ton miktarına göre, gereken buğday paket sayısını ve ara bekleme süresini bularak buna göre sistemi besler. Kantarla yapılan 3–4 tartım sonunda, üretilecek irmiğin ton/saat değeri PLC tarafından hesaplanır ve SCADA ekranında görüntülenir. Bu değer ile set edilen değer arasında fark varsa operatör öğütme makinelerinde gerekli kırma ayarlarını yaparak istenilen ton/saat değerini tutturur ve bu da sistemdeki randımanı artırır.

#### **Raporlama ve alarm**

Raporlamada, kayıt altına alınması istenen parametreler tespit edildikten sonra, belirlenen bilgilerin PLC'nin hafızasında tutulması istenir. Sistemimizde raporlanması istenen parametreler: saatlik buğday ve saatlik irmiktir. Ayrıca, günlük ve aylık randıman değerleri de hesaplanarak kayıt altına alınır. Böylece, PLC ile SCADA arasında meydana gelecek bir haberleşme arızasında bilgi kayıpları engellenmiş olur.

SCADA'da da tanımlanmış olan alarmlar, alarm şartları oluştuğunda uyarı şeklinde görünürler. Sistemimizde tanımlanan alarmlar; her motor için "geri dönüş arıza", "buğday kantarı çalışmıyor", "blower basınçları yeterli değil", "suspend oluştu", "fan klepeleri kapalı" ve "düşük devir" arızalarıdır. SCADA, bu gelen alarmları otomatik olarak PLC üzerinden kayıt altına almaktadır. SCADA ekranında, sistemde meydana gelen arızalar, **kırmızı** ile ve bu arızalar giderildikten sonra **mavi** ile görüntülenir.

# **4. Sonuçlar ve İleriye Yönelik Çalışmalar**

İrmik üretim prosesi; fabrikaya gelen buğdayın kabaca temizlenip silolara konulması; tekrar temizlenerek farklı aralıklarda üç defa tavlanması; öğütülmesi; irmiğin boyutlarına göre ayrılarak irmik silolarına dökülmesi ve irmik dışı ürünlerin ayrıştırılması şeklindedir. Bu çalışmada, orta ölçekli bir irmik fabrikasında yenileme çalışmaları yapılmıştır. Yapılan yeniliklerin, sistemin performansı üzerindeki etkileri aşağıda özetlenmiştir:

- "İrmik Randımanı" eski sistemde %58'den, %61'e çıkmış ve randımanda süreklilik sağlanmıştır. Ayrıca, irmik kalitesi de artmıştır
- Eski sistemdeki üç adet randıman kontrol panosu kaldırılmış ve transmitterler aracılığı ile PLC ve SCADA ile randıman kontrol edilmeye başlanmıştır.
- Değirmen sisteminin kararlı duruma ulaşması 60 dakikadan 20 dakikaya inmiştir.
- Yeni sistemin kurulması, kompanzasyon sisteminin yenilenmesi, uygun yazılım kullanarak sistemdeki motorların verimli çalıştırılması, SCADA ile anında verimden haberdar olunması ve müdahale edilebilmesi sayesinde enerji tüketiminde %50 tasarruf sağlanmıştır.
- Sistemin eski halinde, kumanda mimic board üzerinden yapılmaktaydı. Yenilenen sistemde SCADA'ya geçilmesiyle arızalar ve gereksiz duruşlar azalmıştır.
- Sistemin izlenmesi ve arızaların giderilmesi için gerekli personel sayısı yarıya düşmüştür.

Sistemde ileriye yönelik yapılabilecek çalışmalar aşağıda sunulmuştur.

• Motorlara, endüktif anahtar takılarak, çalışıp çalışmadığı yanına gidilmeden anlaşılabilir.

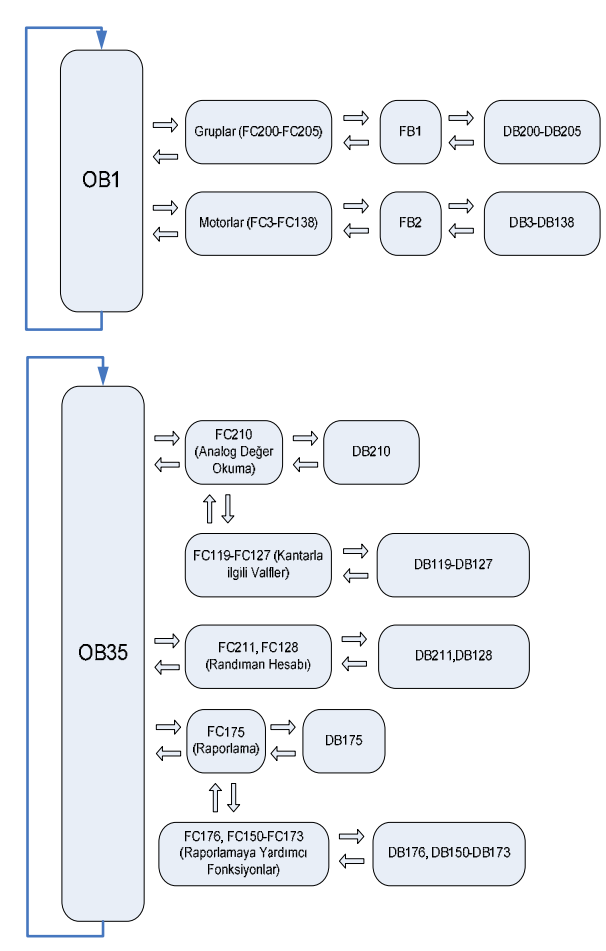

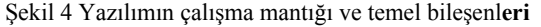

- Her motora lokal kumanda takılarak kontrol daha güvenli bir hale getirilebilir. Motor, acil durumda, lokal kumandadan kapatılabilir.
- Her motora bir faz koruma rölesi takılarak, faz kopukluğunda motorlarda koruma sağlanabilir.
- Termik arıza girişi direkt termik manyetik şalterin kontağından alınabilir,
- Trafo bilgileri(sıcaklık, mukoza ihbar, kesici açtı, aşırı akım vb.) SCADA sistemine taşınarak trafodaki durum uzaktan takip edilebilir.
- Müdür ve kontrol merkezi arasında bir merkezi işletme ağı kurularak değirmen kontrolü talip edilebilir.
- Güç analizöründeki bilgiler (akım, gerilim, aktif-reaktif güç, cos φ vb.) MODBUS üzerinden alınarak SCADA'ya taşınabilir. Bu şekilde günlük enerji tüketimi, AG panosuna gitmeden öğrenilebilir.
- Sistemde bulunan valslerin akım değerleri valslerin üzerinden okunabilmektedir. Bu akım değerleri, PLC'ye akım transmitterler ile aktarılarak SCADA ekranından görüntülenebilir.

Önerilen bu değişiklikler, maddi açıdan ekstra bir yük getirecektir.

### **5. Kaynaklar**

- 1. Mirzao ğlu İ., PLC ve SCADA Kullanarak İrmik Üretim Sisteminin Otomasyonu, Yük. Lis. Tezi, **Gazi Üniv.,**  FBE, Danışman: M. Sarıtaş, 2008, Ankara.
- 2. Ezer A., PLC ile LOTO Makinas ı n ın Kontrolü, Yük. Lis. Tezi, Gazi Üniv., FBE, Danışman: M. Sarıtaş, 2003, Ankara.
- 3. Yılmaz H., Ekmek Üretiminde PLC Cihazlarının Kullan ı m ı, Yük. Lis. Tezi, **Gazi Üniv., FBE,** Dan ı şman: M. Sar ıta ş, 2006, Ankara.
- 4. Daneels A. Salter W., What is SCADA?, **Proceedings of the 7th International Conference on Accelerator and Large Experimental Physics Control Systems,** Trieste Italy, 1-2. (1999)
- 5. Communication Technologies Inc., SCADA Systems, **Com. Tech. Inc,. National Communications System, Technical Information Bulletin** *04–1, Chantill Virginia USA*, 4–9 (2004)
- 6. SETMA Ş Elektrik Sanayi Tesisleri Taah. ve Tic. A. Ş., Makarna Fabrikas ı Otomasyon ve Elektrik İşleri Projesi*,*  **Setma ş A. Ş***.,* Ankara, 28, 29, 43, 32, 33, 34, 41, 42, 44– 45, 99, 101, 196, 162,118, 70, 114,6, 13, 206, 207, 208, 209, 210, 205 (2005)
- 7. VIPA GmbH, Vipa System 100V, 200V, 300V, 300S, 500S, Operator Panels, Software, Accessories, **VIPA GmbH, System Summary***,* Herzogenaurach, Almanya, 22-27 (2006)
- 8. Wanderware Inc., Wanderware Intouch 10.0, **Wanderware Inc. Documantation***,* Lake Forest USA, 2-15 (2007).